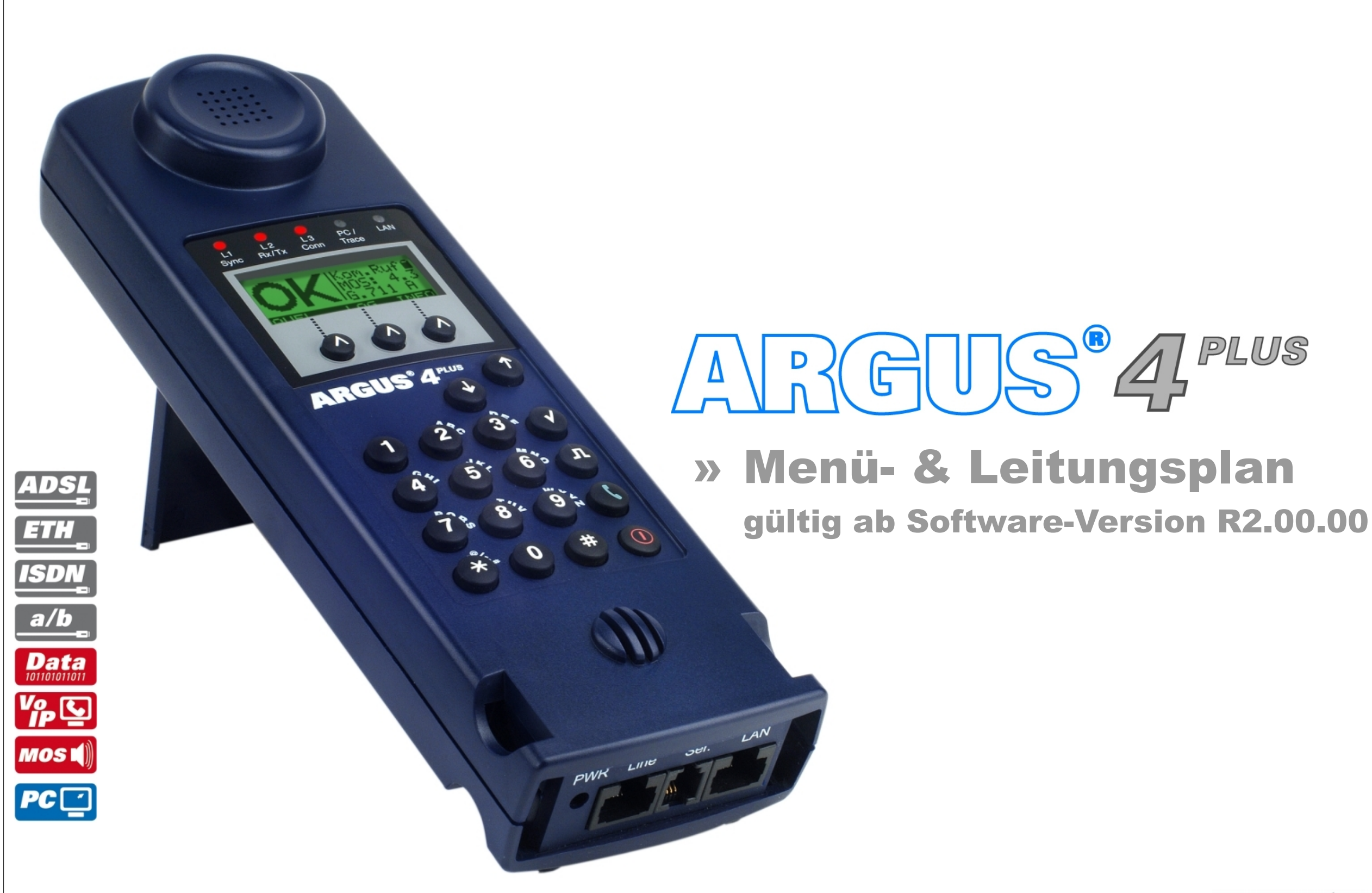

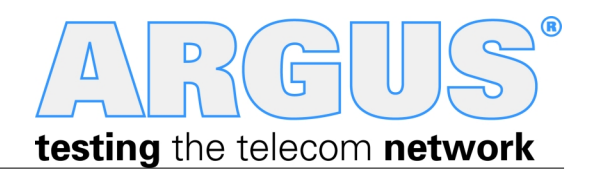

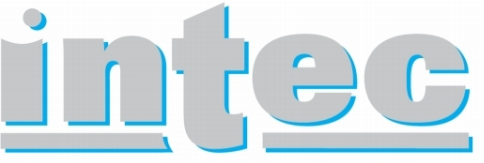

GESELLSCHAFT FÜR INFORMATIONSTECHNIK mbH

#### **Querverweise:**

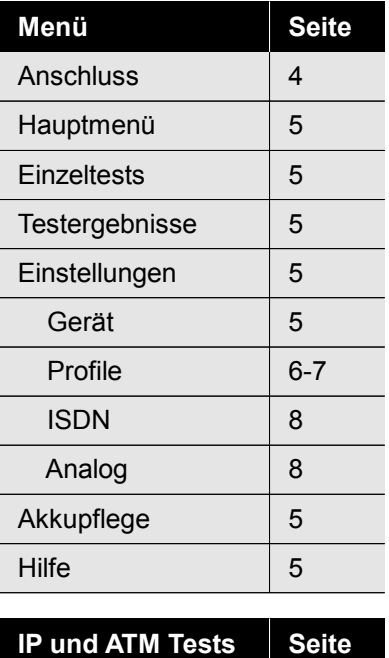

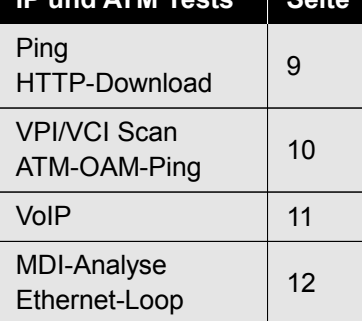

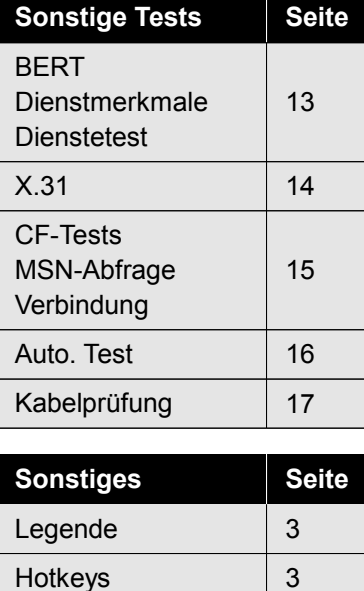

Leitungsplan 18-19

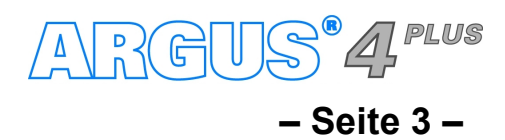

**Das ARGUS®** *4 PLUS* **Grundpaket enthält immer die ADSL-Schnittstelle. Alle anderen Schnittstellen und Funktionen sind**  ≦ optional (siehe unter Optionen im Datenblatt). In Abhängigkeit des gewählten Funktionsumfangs können daher einzelne<br>™ Menüpunkte ausgeblendet sein; auch die Wahl von Anschluss und Anschlussmodus haben einen Einfluss dar

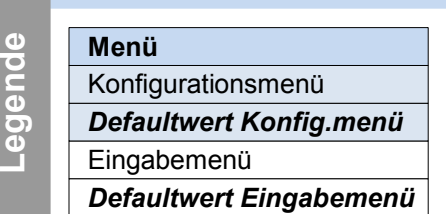

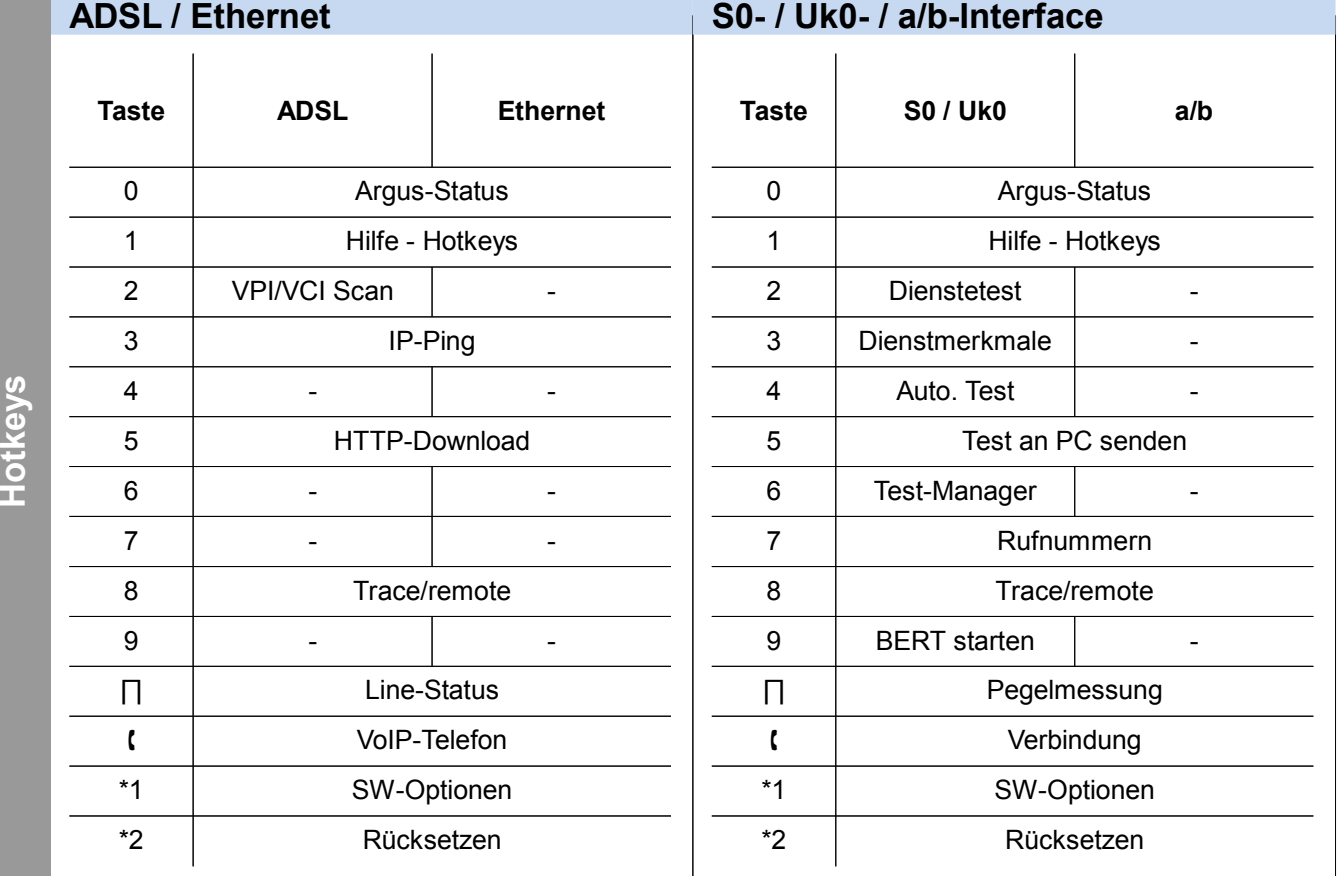

# **Legende, Hotkeys**

**weis**

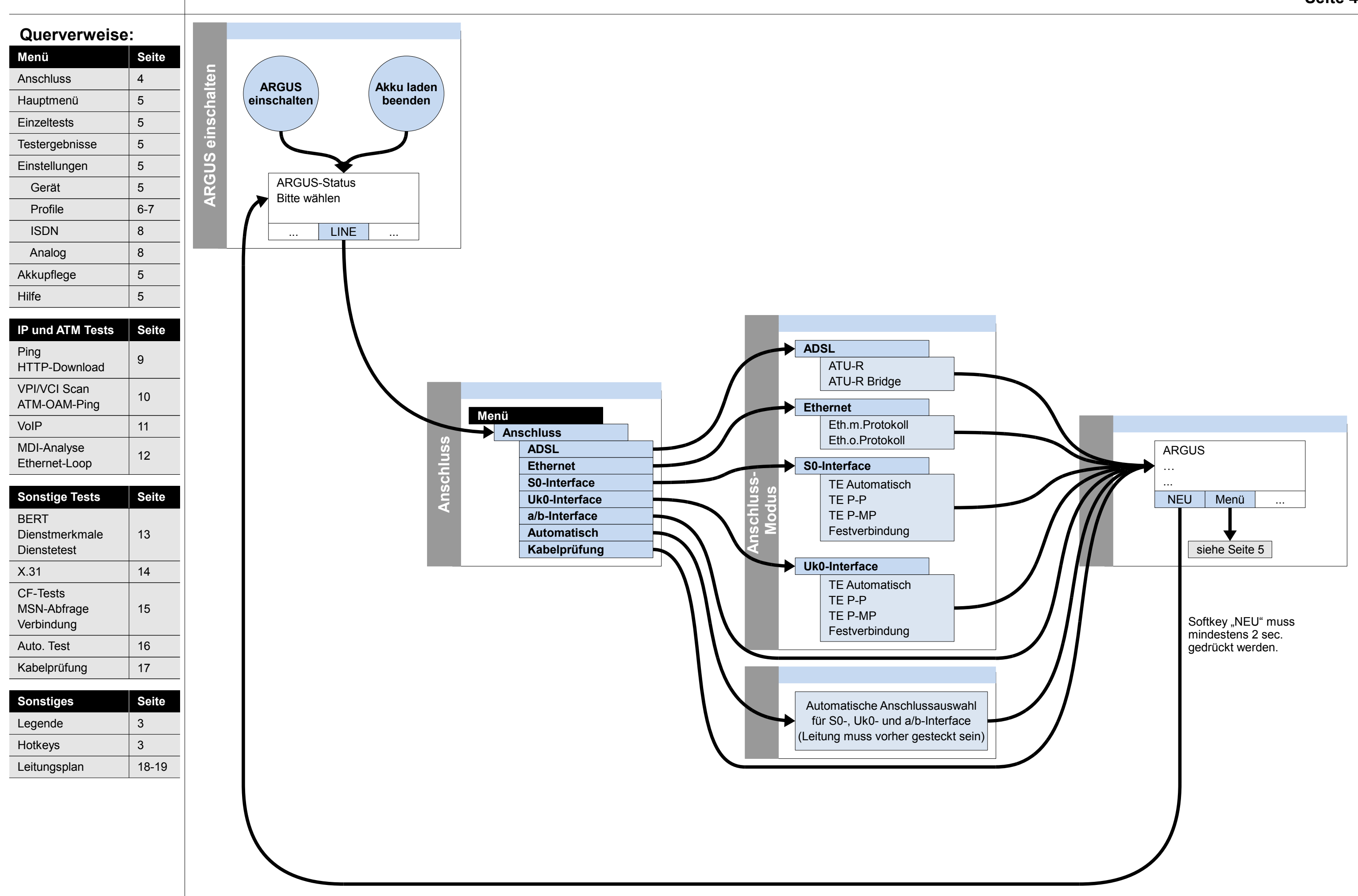

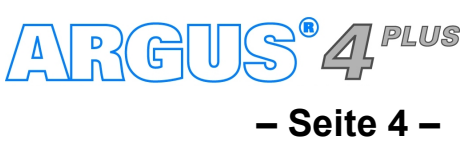

### **Einschalten, Anschlussauswahl**

#### **Querverweise:**

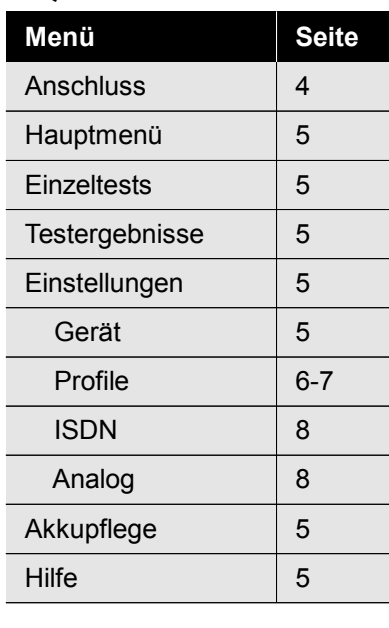

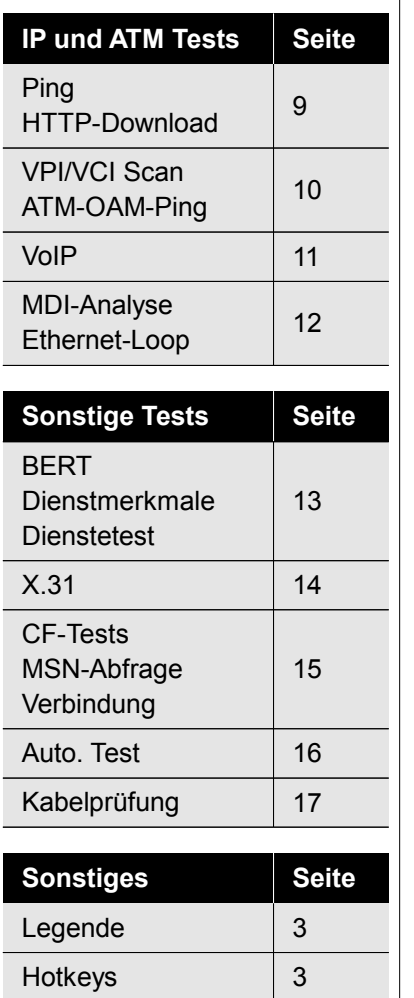

Leitungsplan | 18-19

**– Seite 5 –**

### **Hauptmenü, Einzeltests, Testergebnisse, Einstellungen**

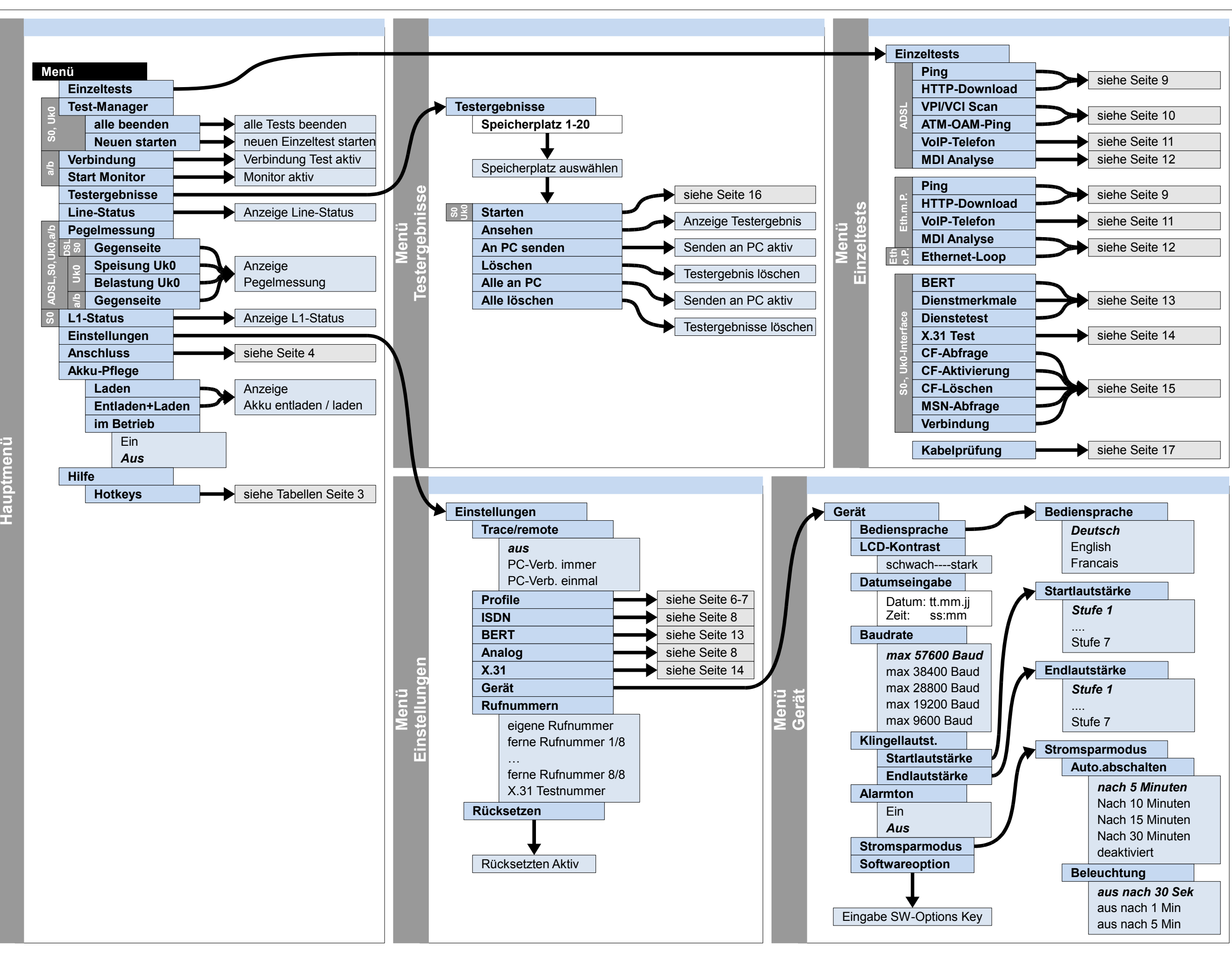

ARGUS<sup>°</sup>4<sup>PLUS</sup>

#### **Querverweise:**

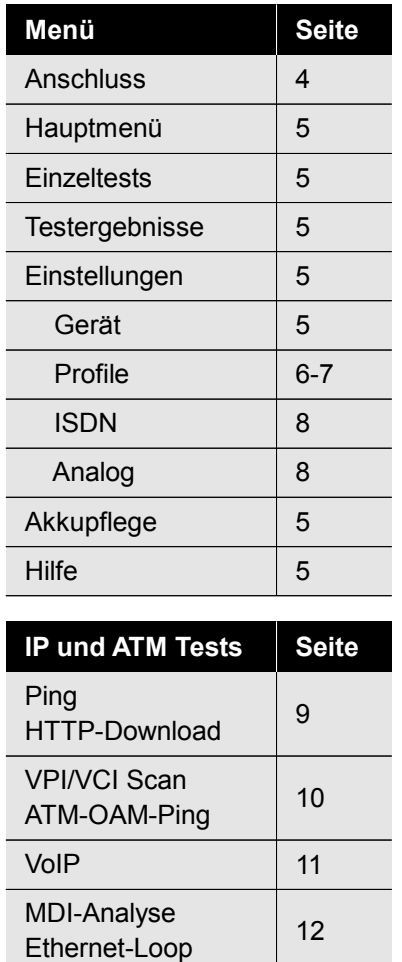

# Profile – Anschlussparameter (Phys. Anschluss: ADSL, Ethernet), Bridge/Router, Testparameter, Daten-Log – seite 6 – **Einstellungen**

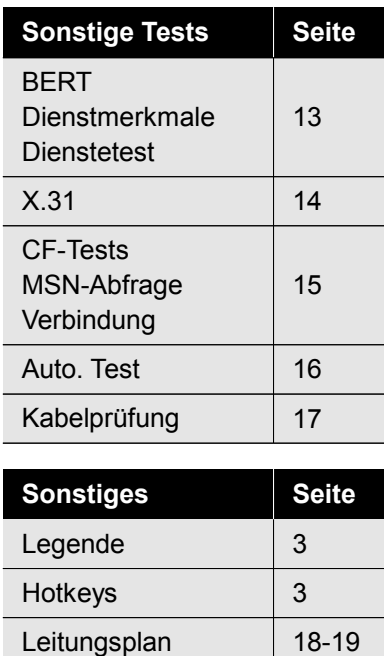

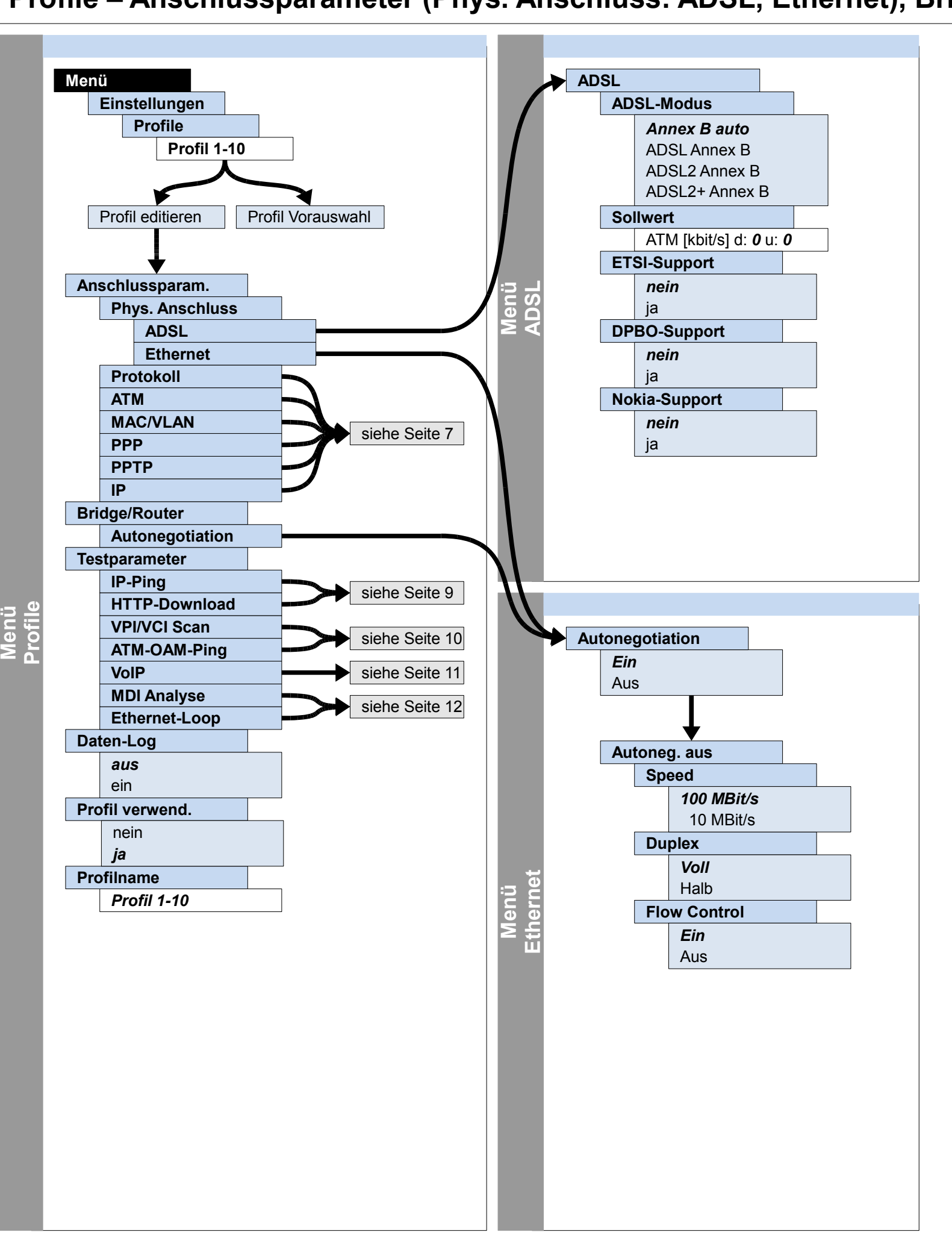

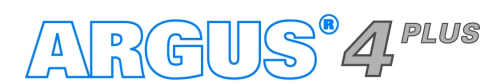

#### **– Seite 7 –**

# **Einstellungen Profile – Anschlussparameter (Protokoll, ATM, MAC/VLAN, PPP, PPTP, IP)**

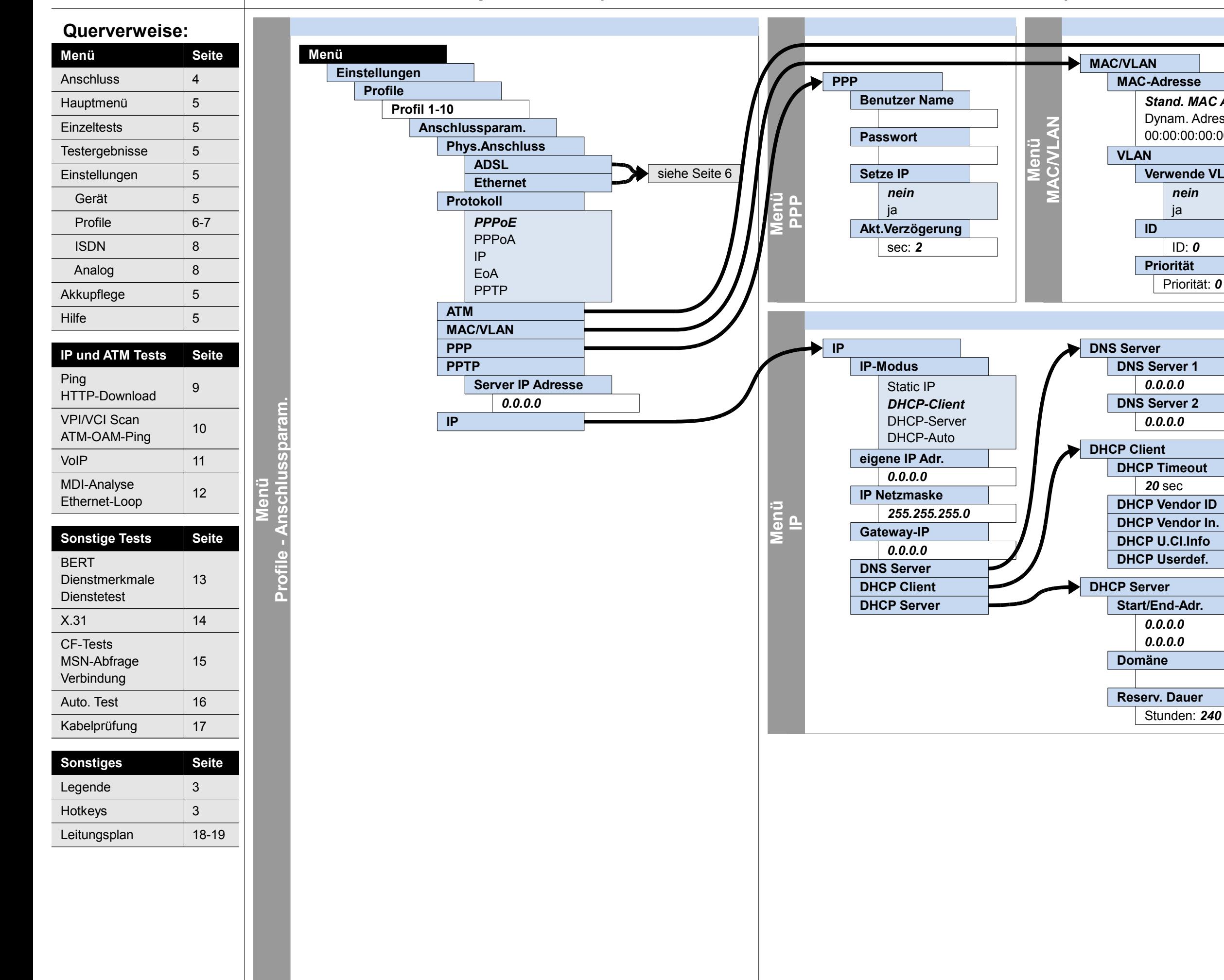

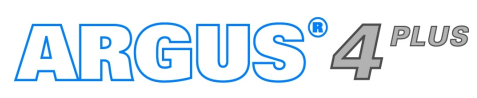

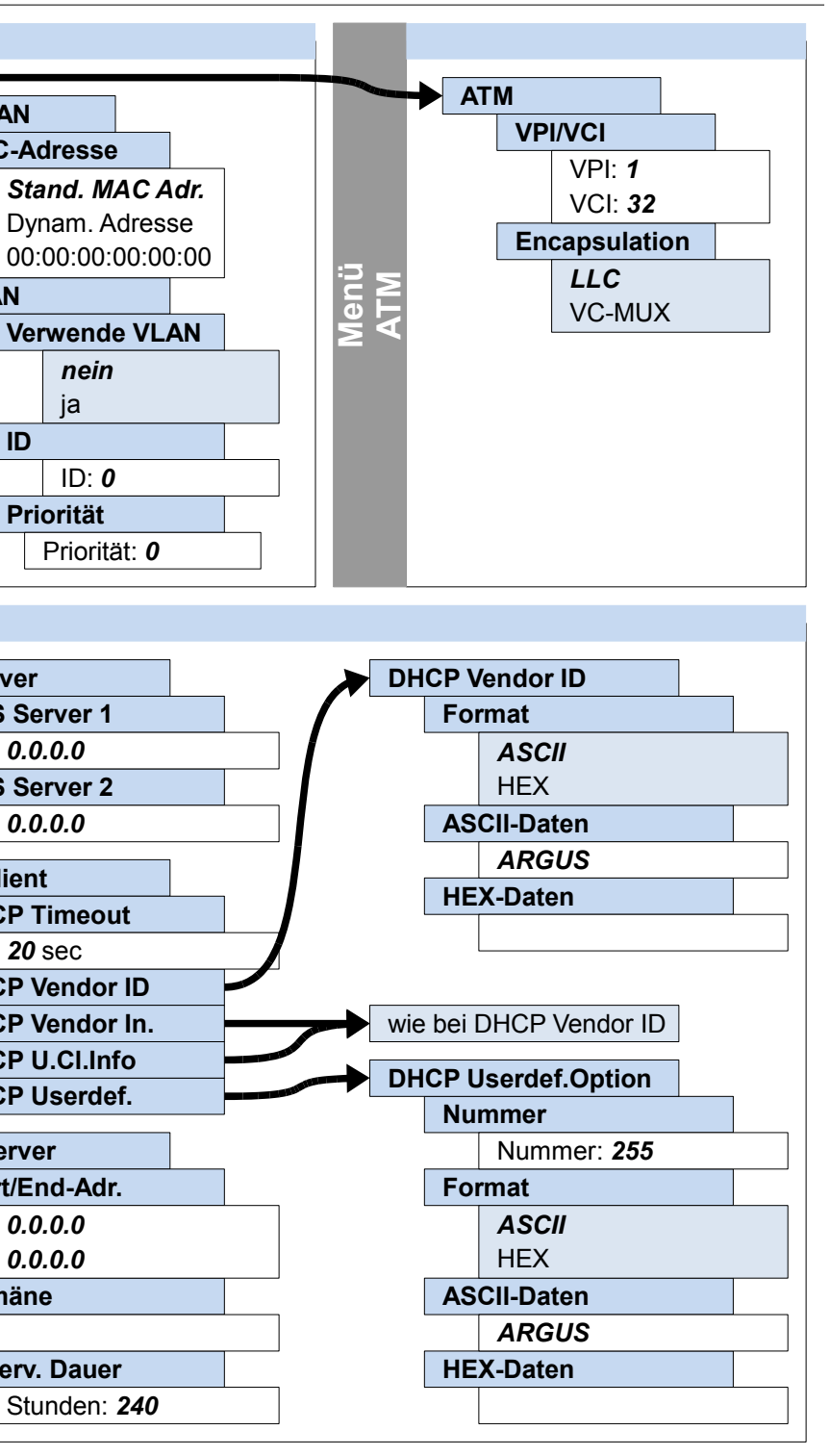

**– Seite 8 –**

# **Einstellungen ISDN, Analog**

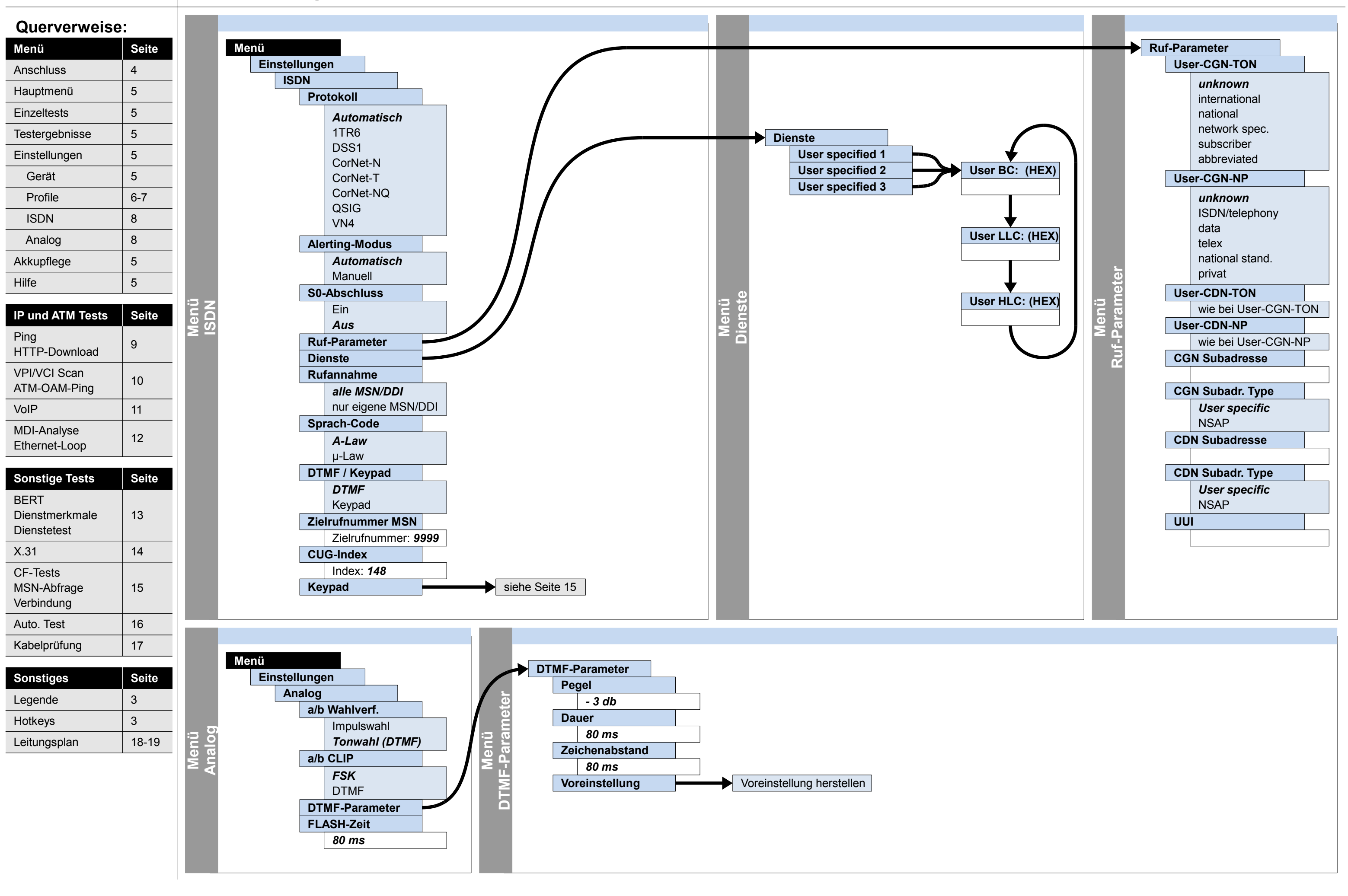

ARGUS<sup>®</sup>4<sup>PLUS</sup>

**– Seite 9 –**

# **Ausführung und Konfiguration IP-Ping, HTTP-Download**

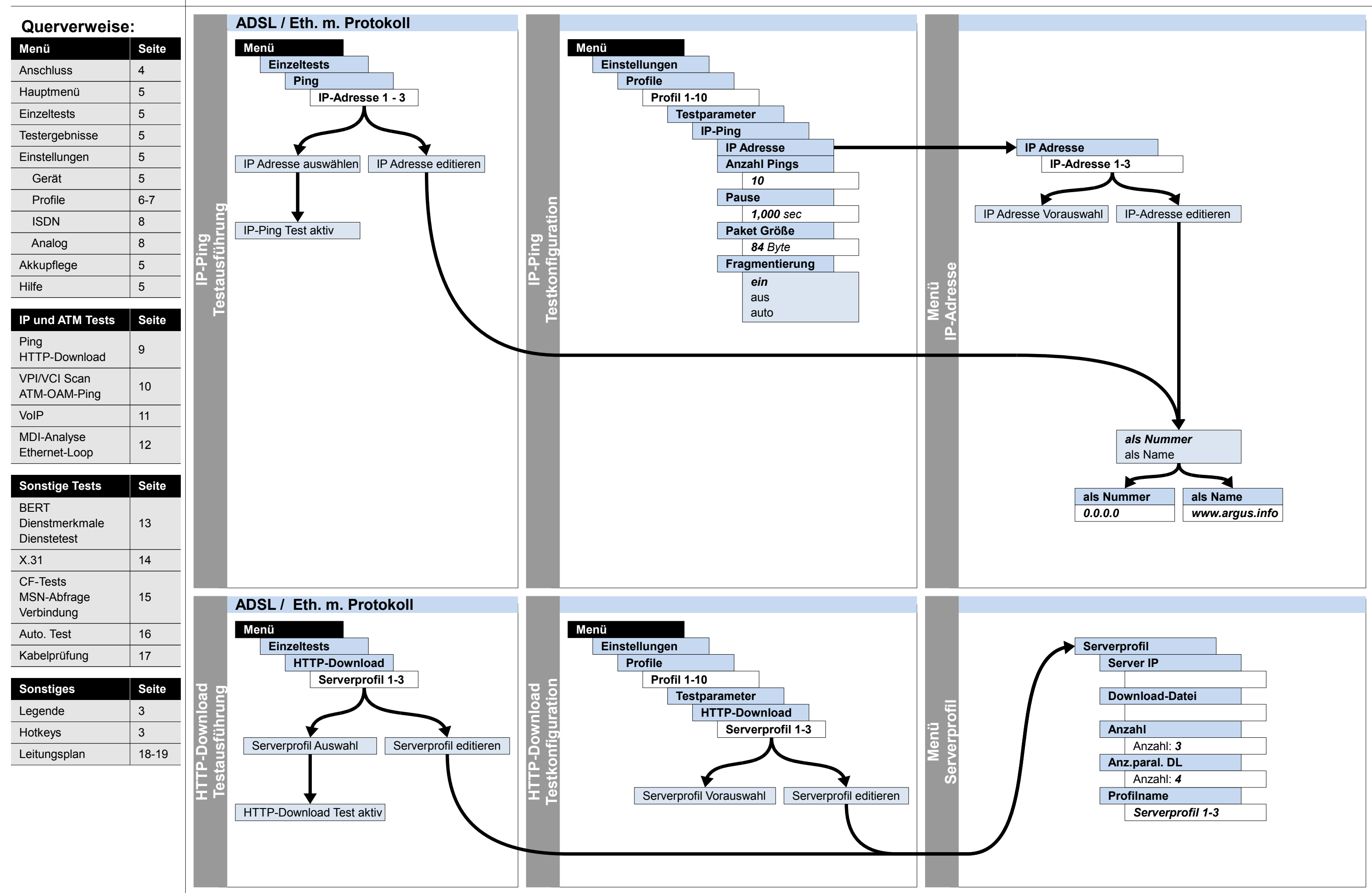

ARGUS<sup>®</sup>4<sup>PLUS</sup>

Hotkeys

3

Leitungsplan | 18-19

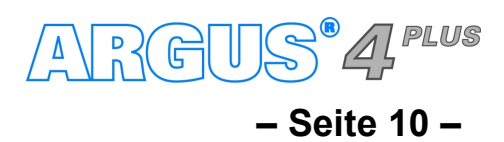

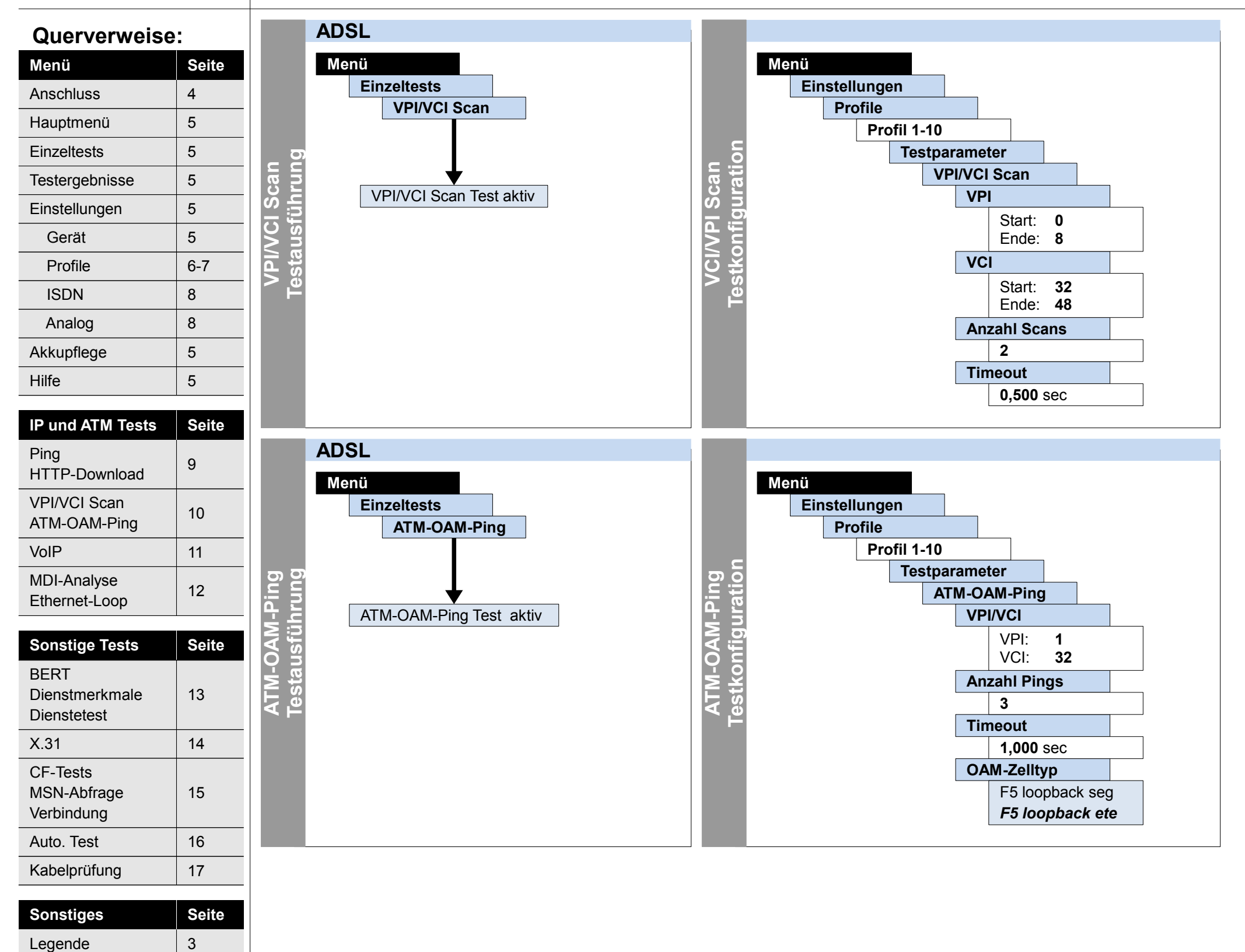

# **Ausführung und Konfiguration VPI/VCI Scan, ATM-OAM-Ping**

#### **– Seite 11 –**

# **Ausführung und Konfiguration VoIP**

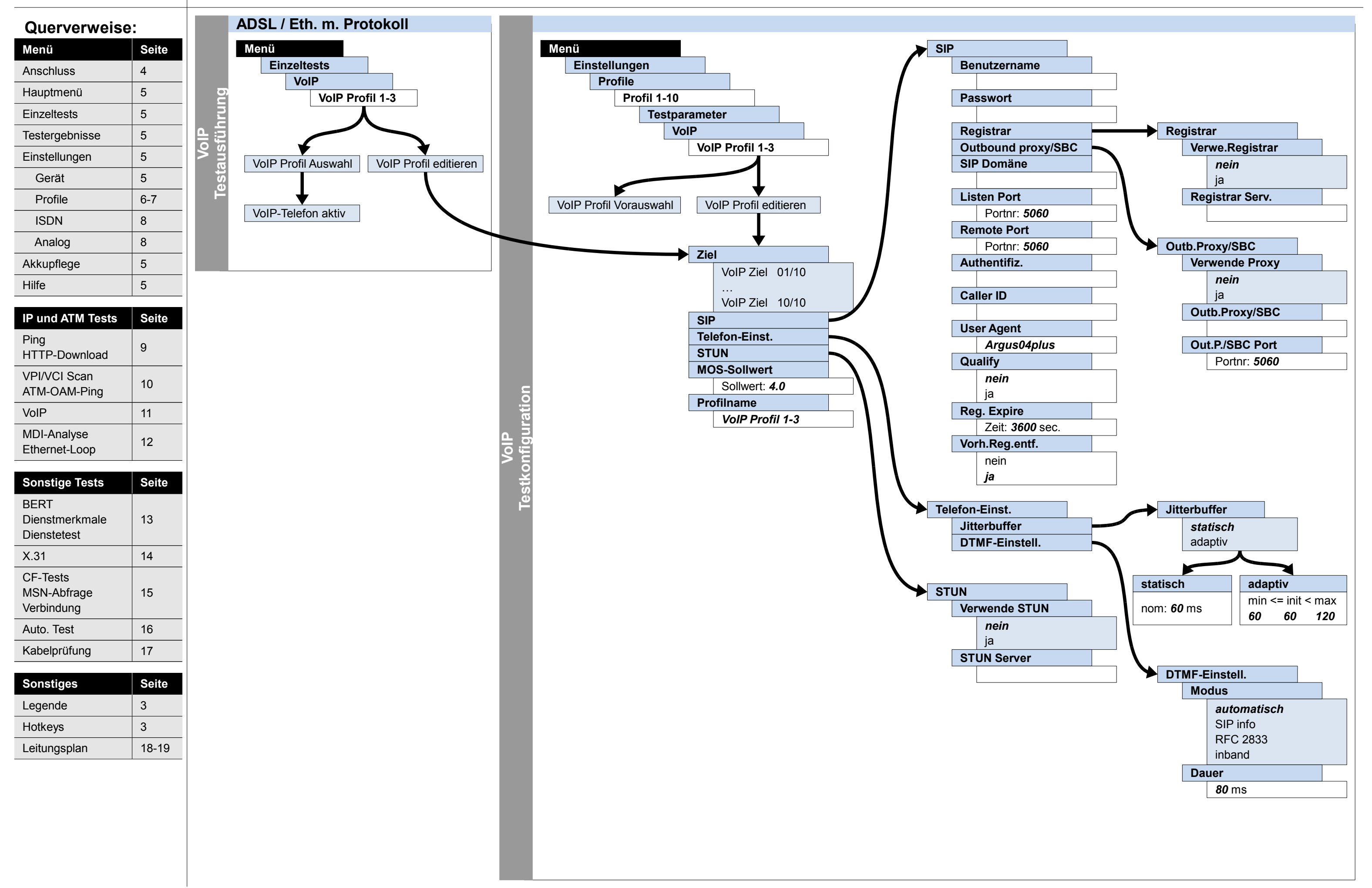

ARGUS<sup>®</sup>4<sup>PLUS</sup>

#### **– Seite 12 –**

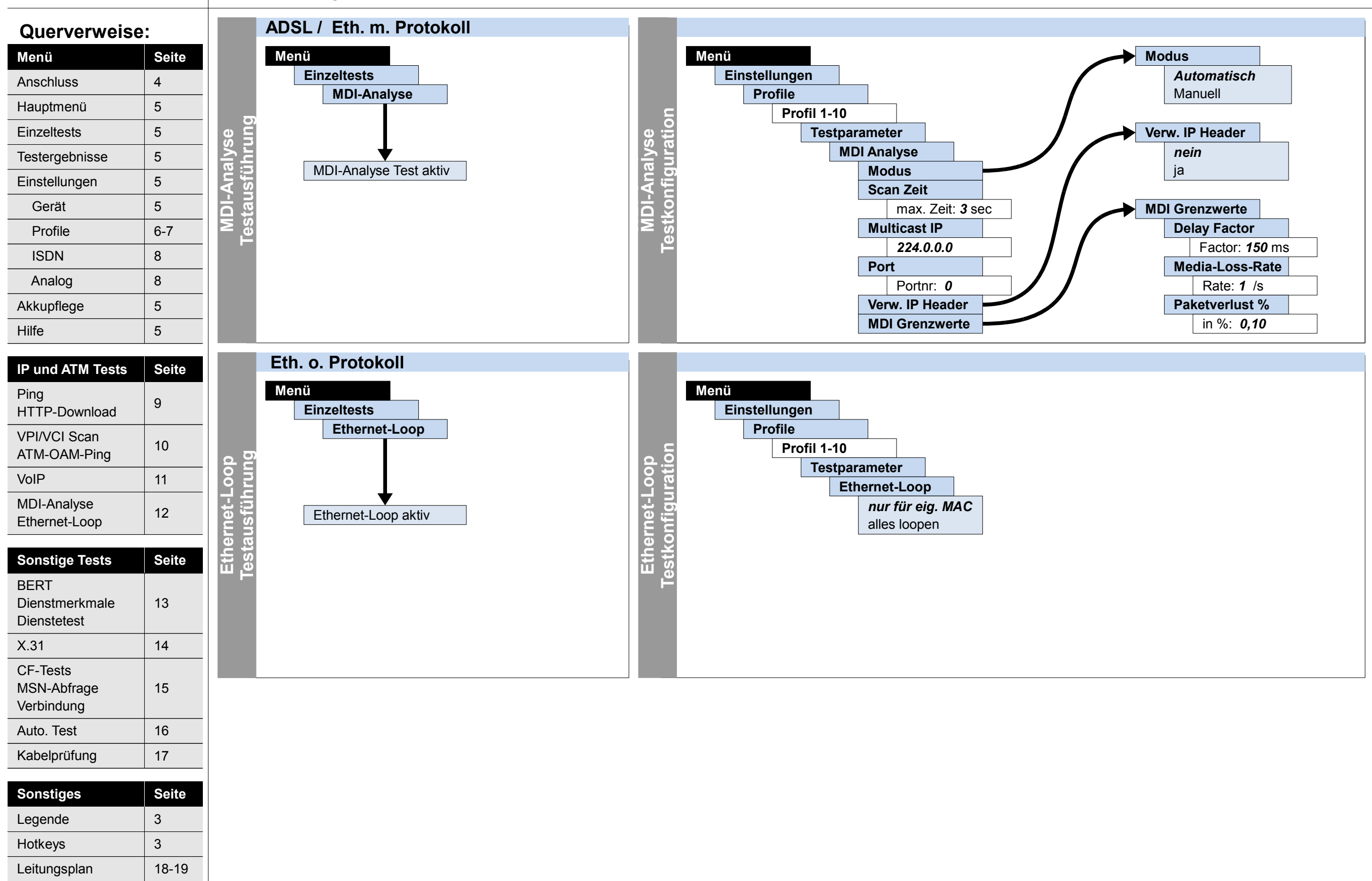

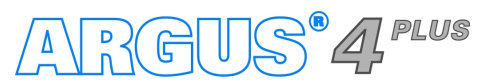

# **Ausführung und Konfiguration MDI-Analyse, Ethernet-Loop**

#### **– Seite 13 –**

# **Ausführung und Konfiguration BERT (starten, warten, Loop), Dienstmerkmale, Dienstetest**

**CFU** CFB CFNR

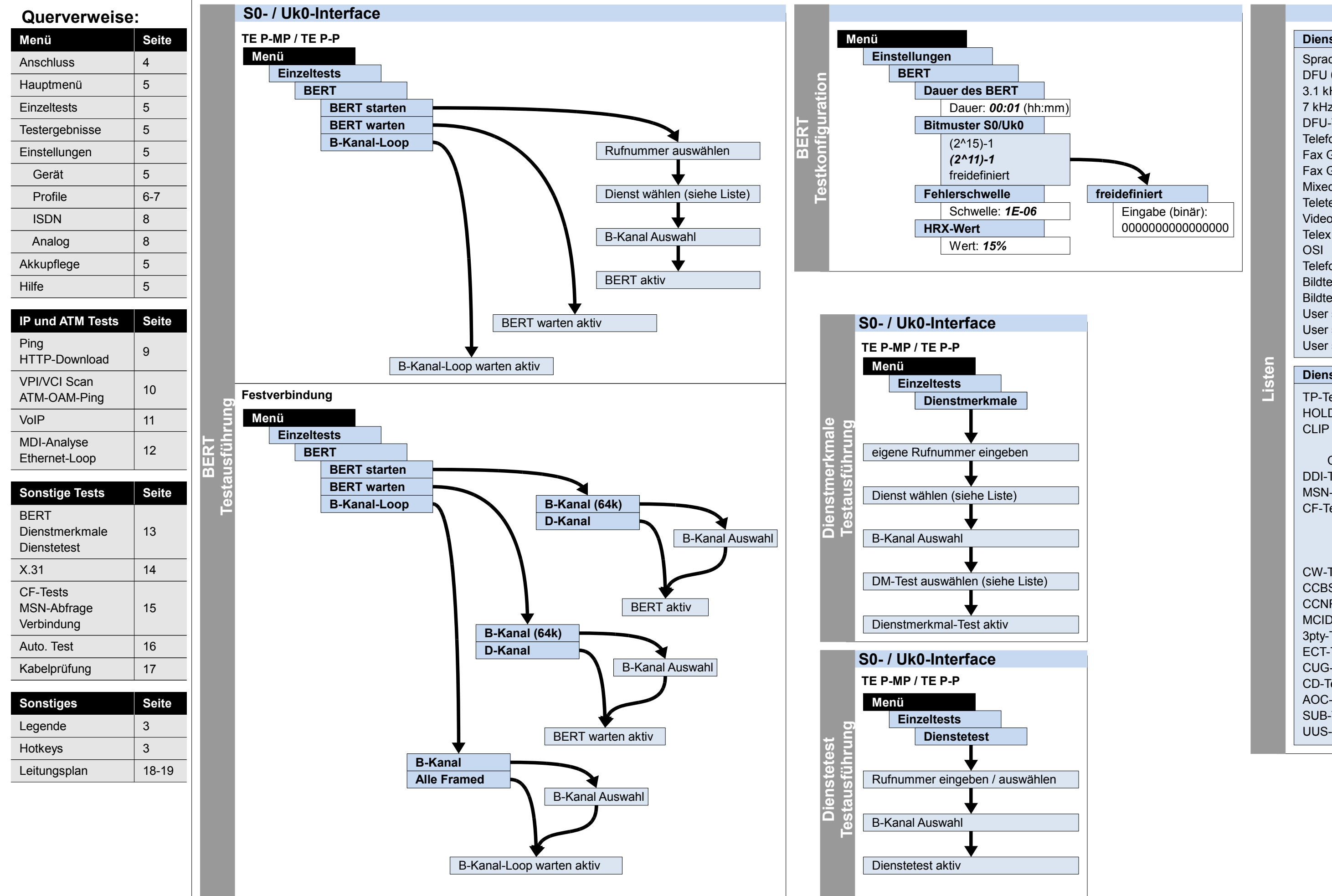

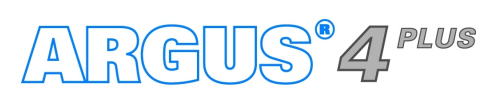

CW-Test CCBS-Test CCNR-Test MCID-Test 3pty-Test ECT-Test CUG-Test CD-Test AOC-Test SUB-Test UUS-Test

**Dienstmerkmale** TP-Test HOLD-Test CLIP Test CLIP / CLIR COLP/COLR DDI-Test MSN-Test CF-Test **Dienste** Sprache DFU 64 kBit 3.1 kHz audio 7 kHz audio DFU-TA Telefonie ISDN Fax G3 Fax G4 Mixed Mode **Teletex** Videotex **Telex** Telefonie 7 kHz Bildtelefonie 1 Bildtelefonie 2 User specified 1 User specified 2 User specified 3

MDI-Analyse

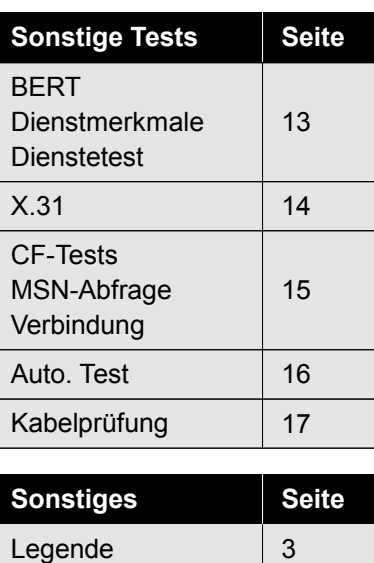

Leitungsplan | 18-19

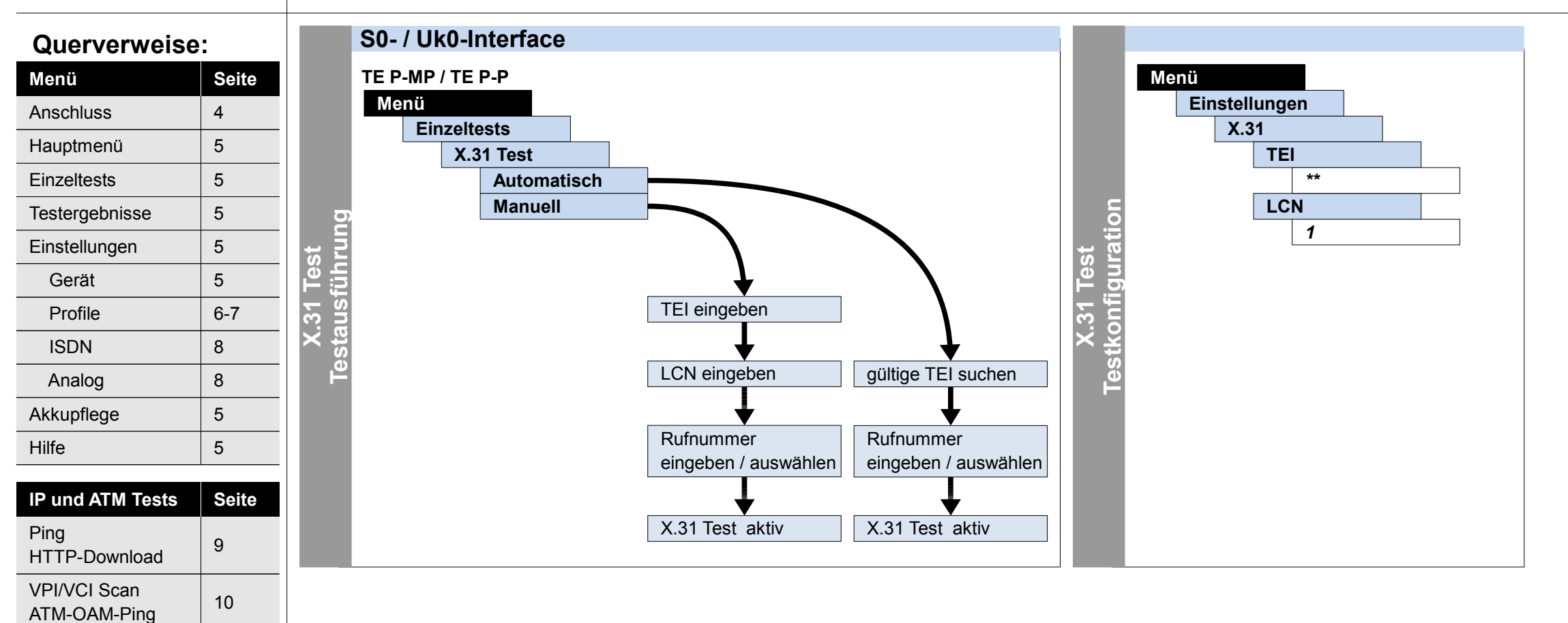

Hotkeys

3

 $VolP$  11

NIDI-Analyse<br>Ethernet-Loop 12

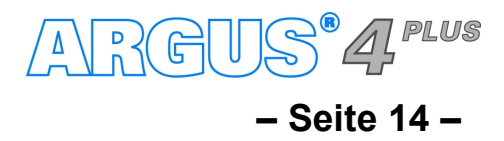

# **Ausführung und Konfiguration**

**X.31**

#### **– Seite 15 –**

# **Ausführung und Konfiguration CF-Abfrage, CF-Aktvierung, CF-Löschen, MSN-Abfrage, Verbindung**

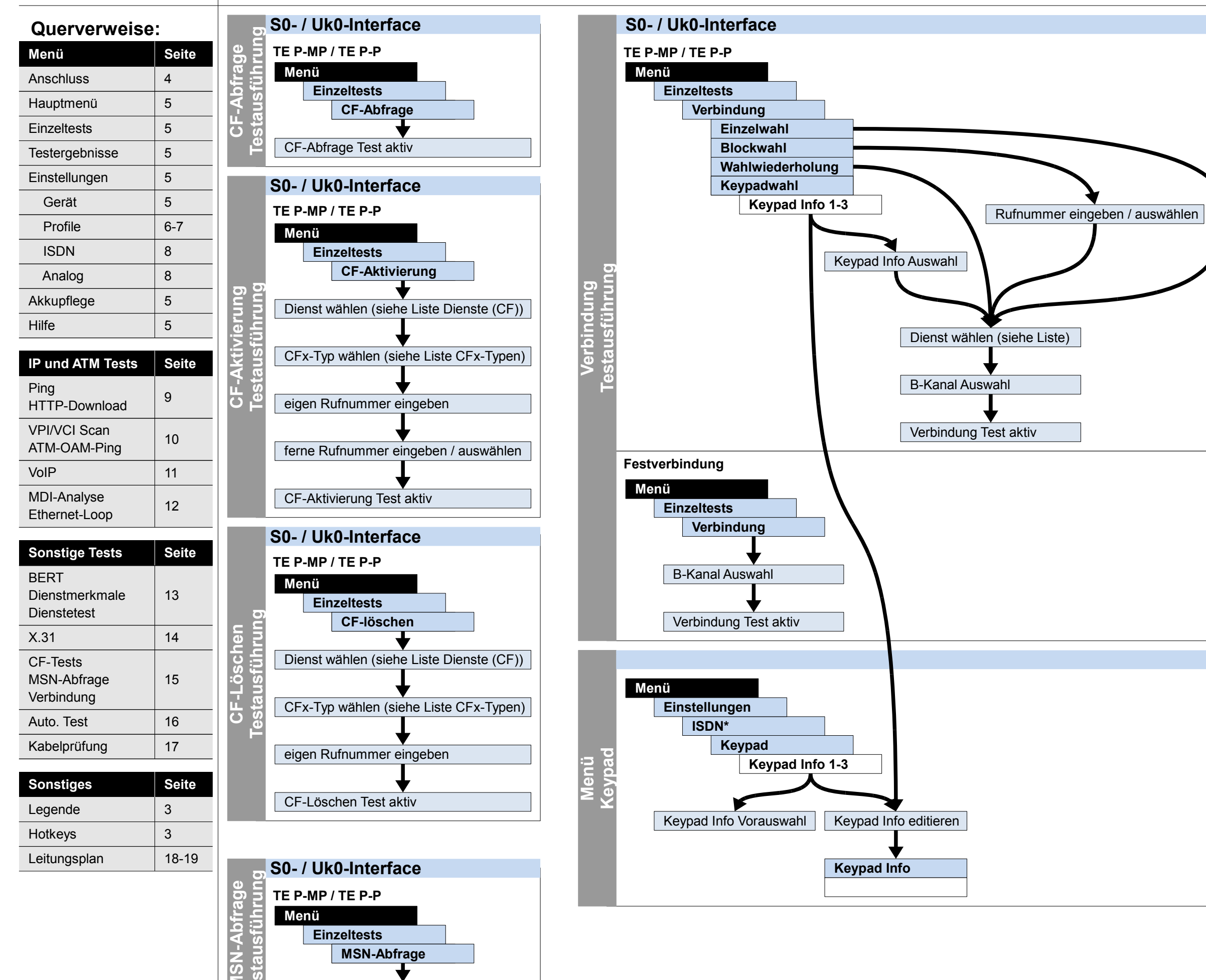

**M**

**Te**

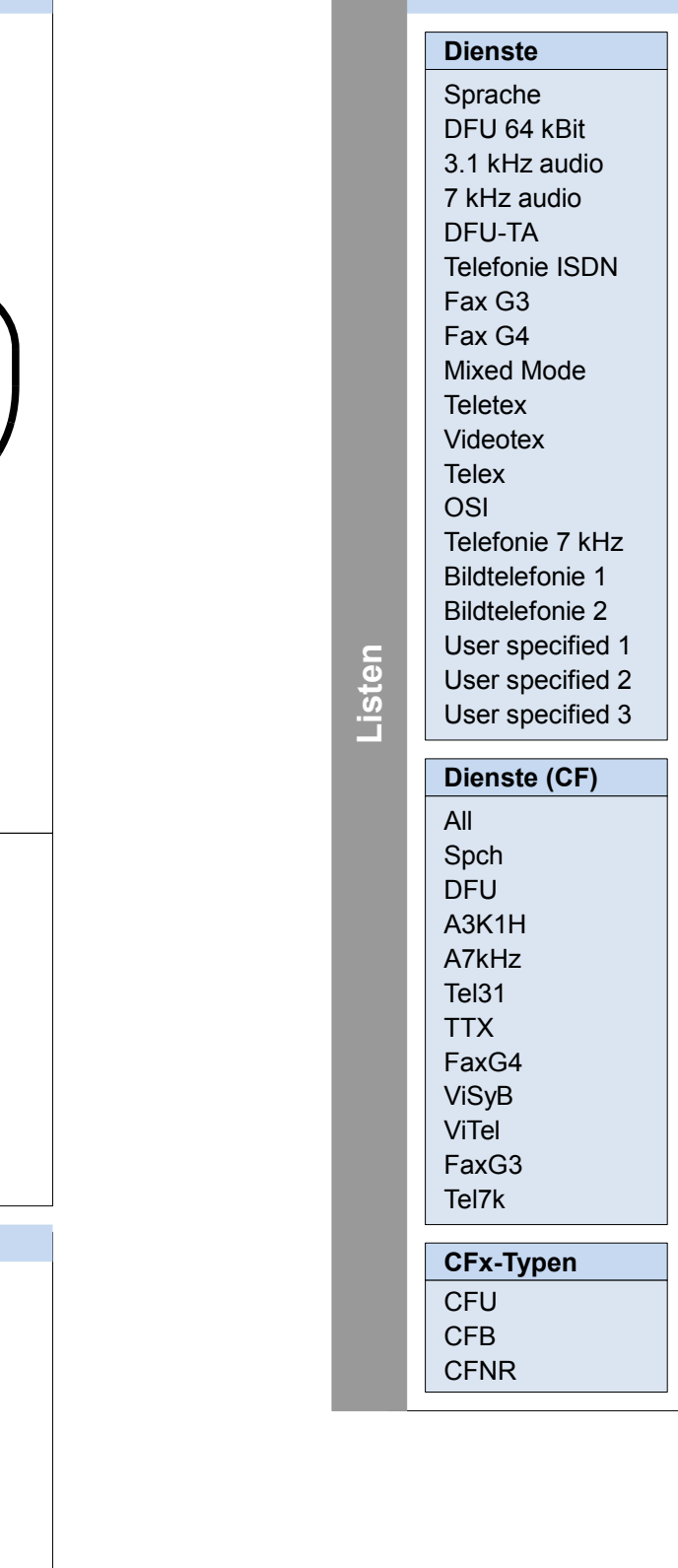

MSN-Abfrage Test aktiv

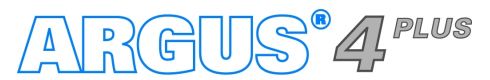

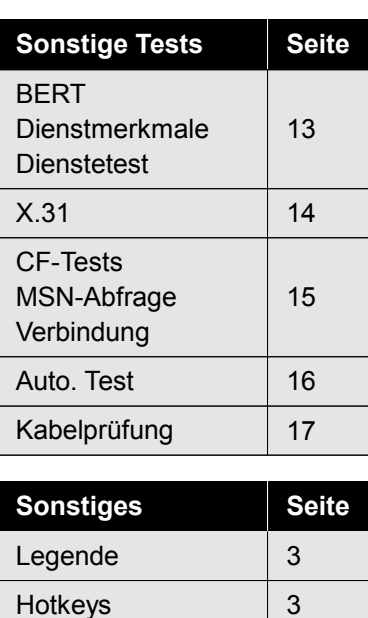

Leitungsplan 18-19

#### **– Seite 16 –**

# **Ausführung und Konfiguration**

**Auto. Test**

**Liste**

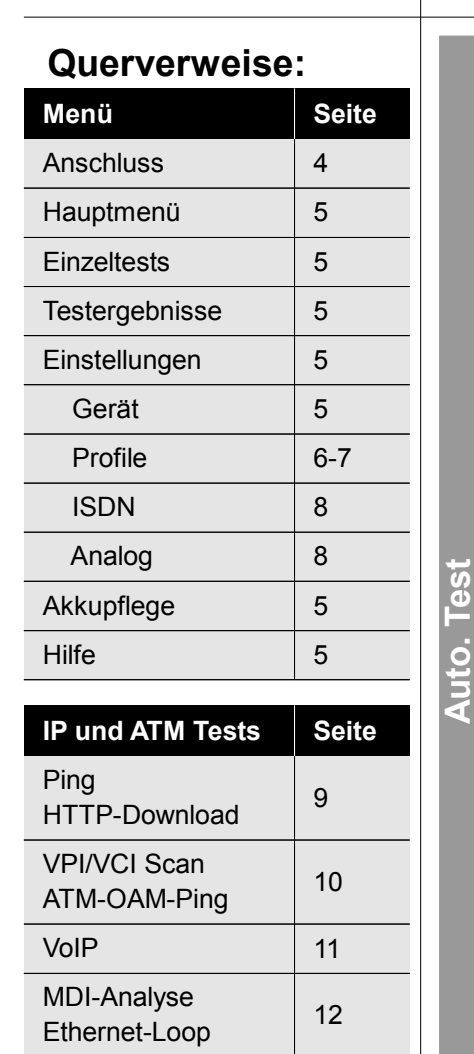

#### **Dienste** Sprache

DFU 64 kBit 3.1 kHz audio 7 kHz audio DFU-TA Telefonie ISDN Fax G3 Fax G4 Mixed Mode **Teletex** Videotex **Telex OSI** Telefonie 7 kHz Bildtelefonie 1 Bildtelefonie 2 User specified 1 User specified 2 User specified 3

**S0- / Uk0-Interface**

## **TE P-MP / TE P-P Menü Testergebnisse Speicherplatz 1-20 Starten** Testname eingeben eigene Rufnummer eingeben ferne Rufnummer eingeben / auswählen **Testausführung** stausführung Dienst wählen (siehe Liste) Auto. Test aktiv  **Festverbindung Menü Testergebnisse Speicherplatz 1-20 Starten** Testname eingeben

B-Kanal Auswahl

Auto. Test aktiv

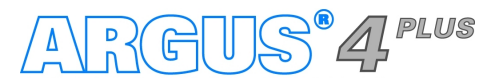

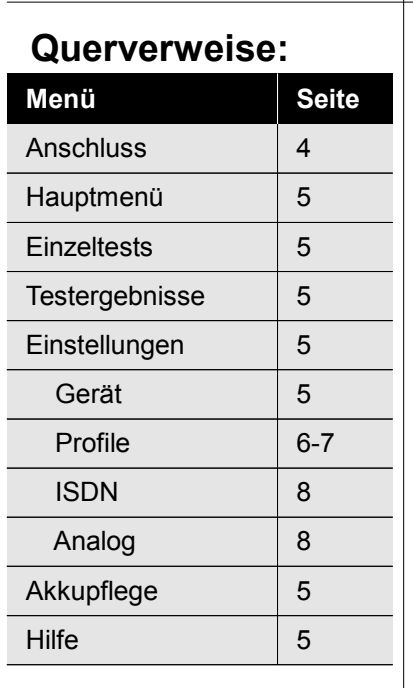

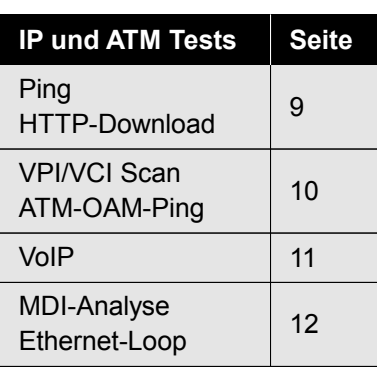

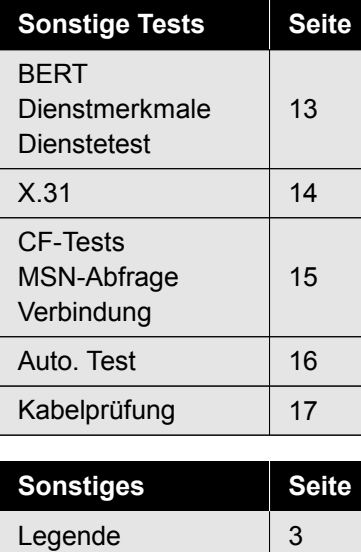

Leitungsplan 18-19

Hotkeys

3

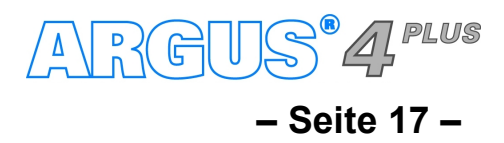

# **Ausführung und Konfiguration Kabelprüfung**

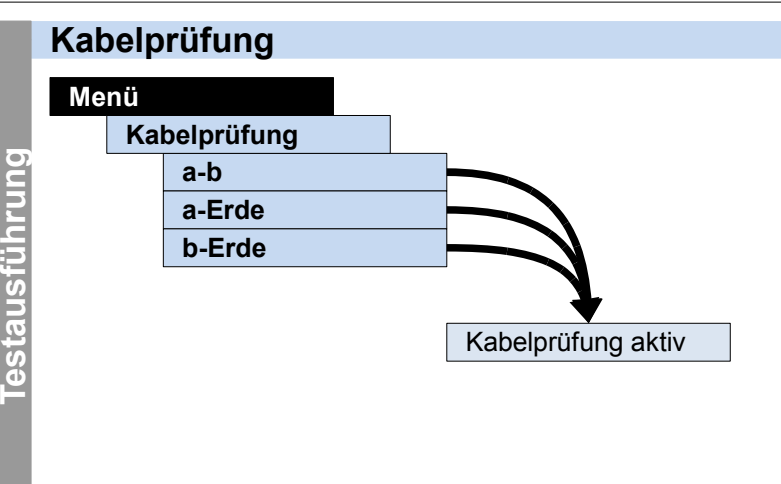

**Kabelprüfung**

#### **– Seite 18 –**

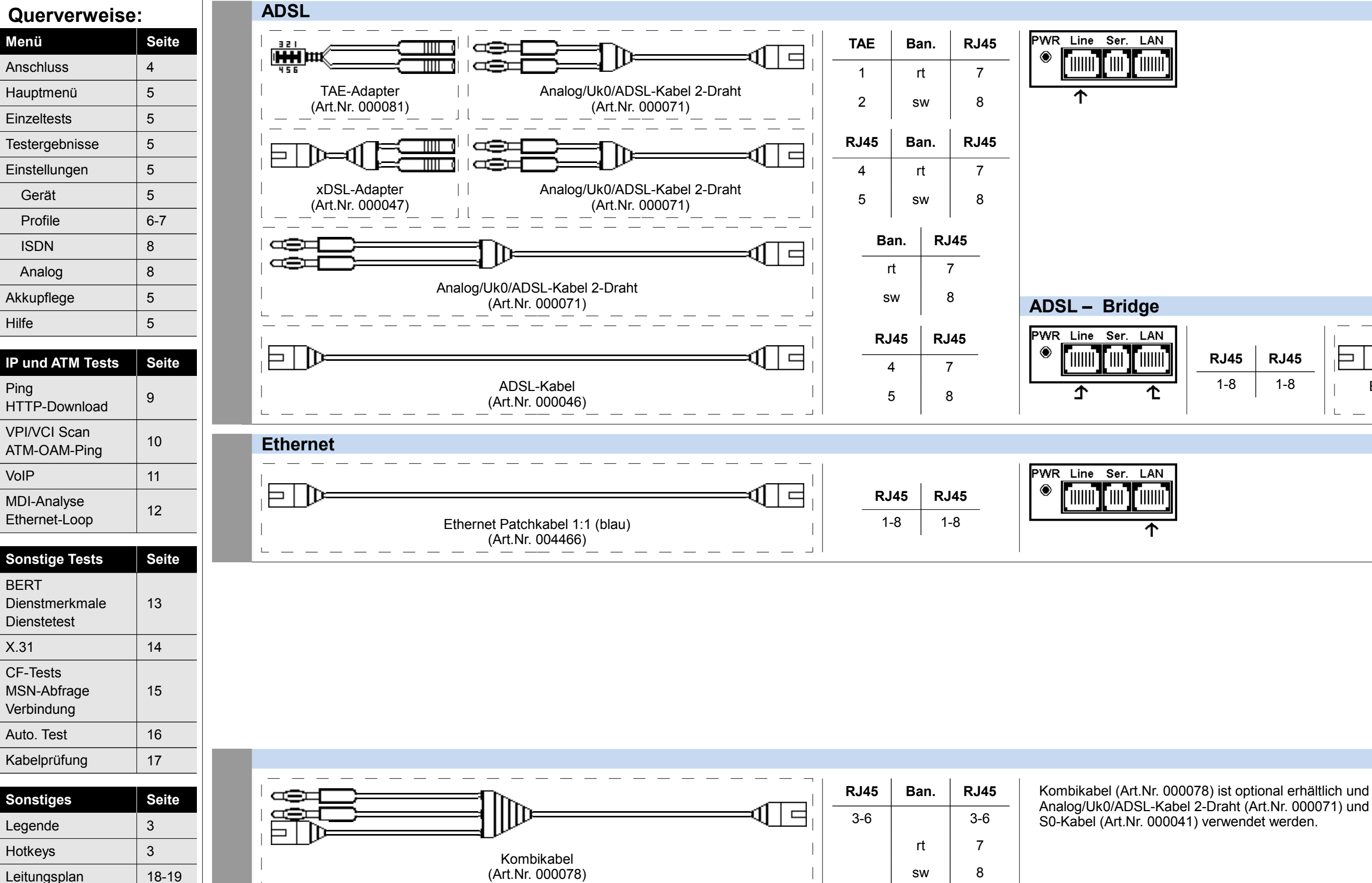

# **Leitungsplan ADSL, Ethernet**

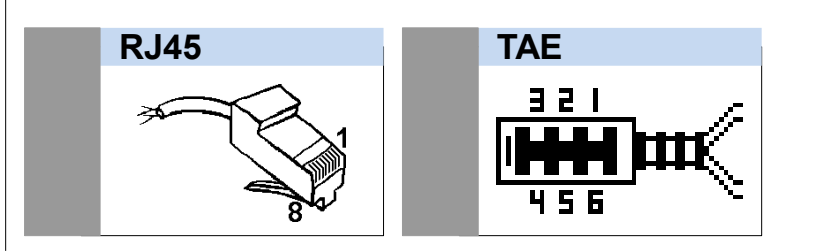

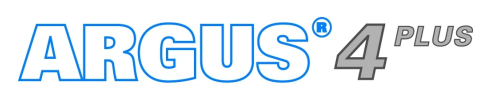

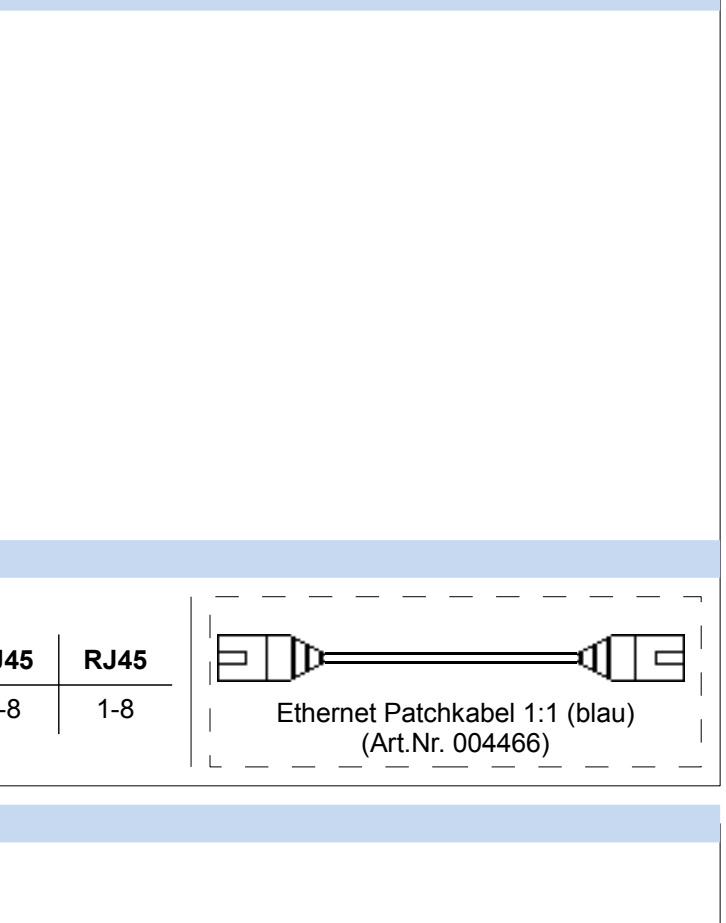

Kombikabel (Art.Nr. 000078) ist optional erhältlich und kann alternativ für

#### **– Seite 19 –**

# **Leitungsplan ISDN, Analog, Kabelprüfung**

Kombikabel (Art.Nr. 000078) ist optional erhältlich und kann alternativ für

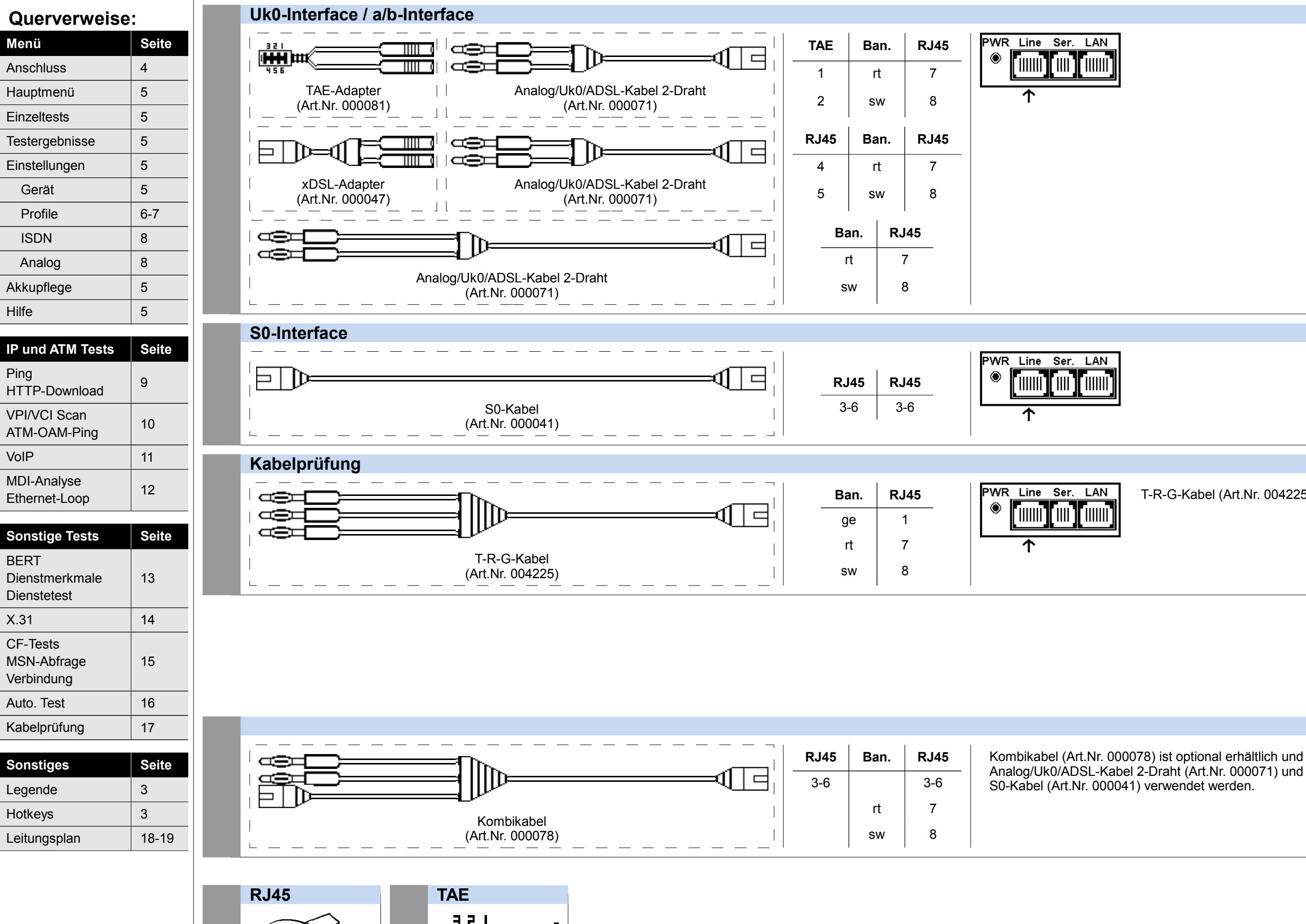

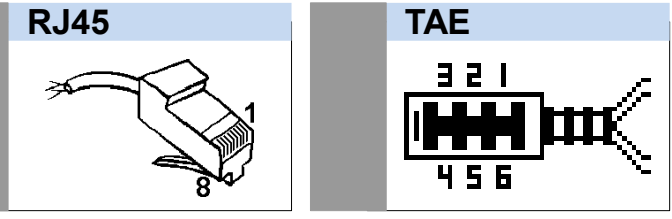

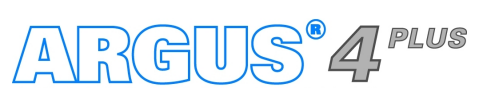

T-R-G-Kabel (Art.Nr. 004225) ist optional erhältlich.

**– Seite 20 –**

# **Notizen**

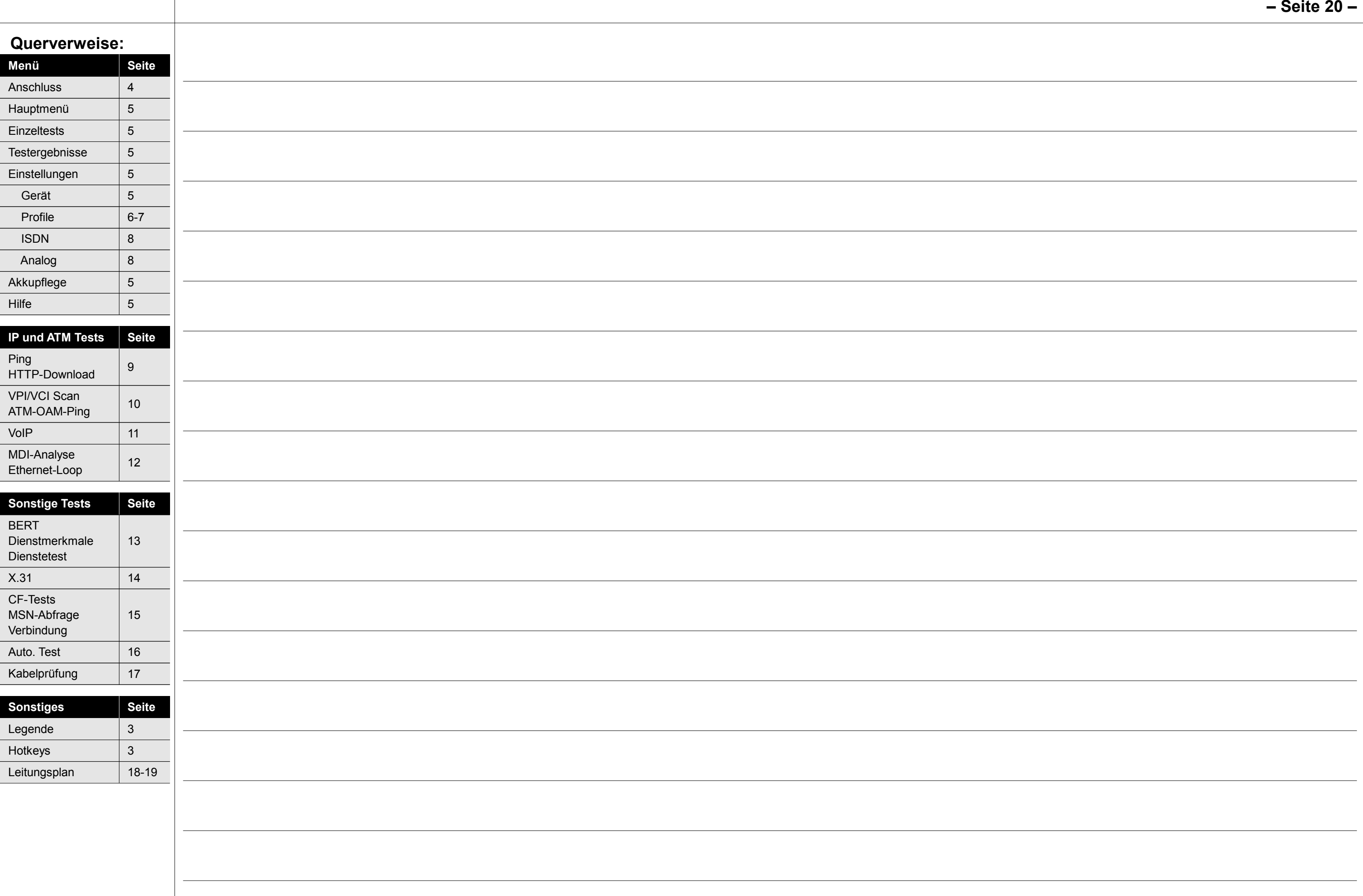

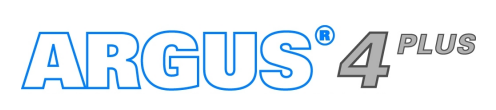

**– Seite 21 –**

# **Notizen**

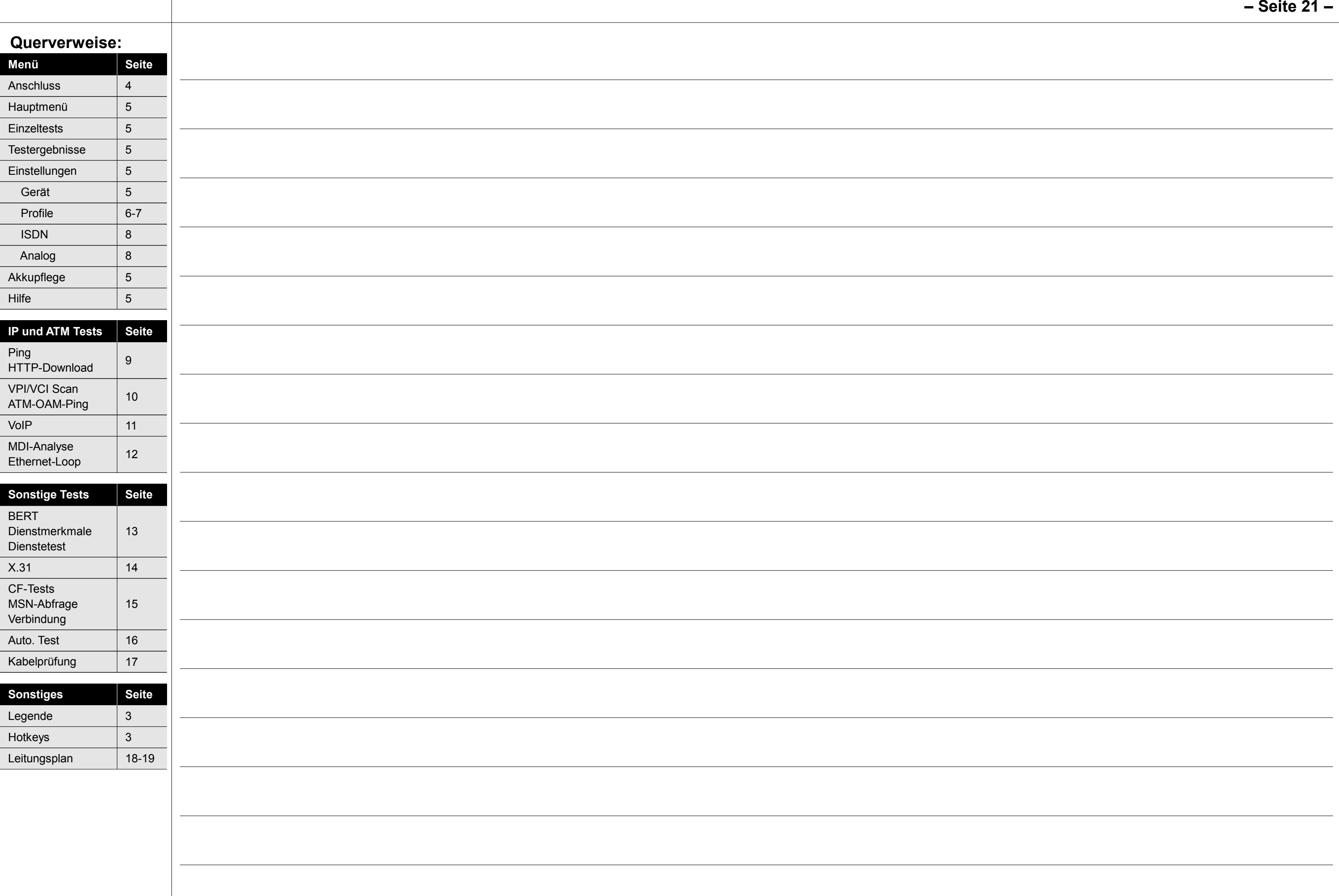

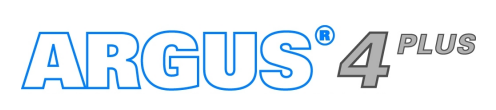

**– Seite 22 –**

# **Notizen**

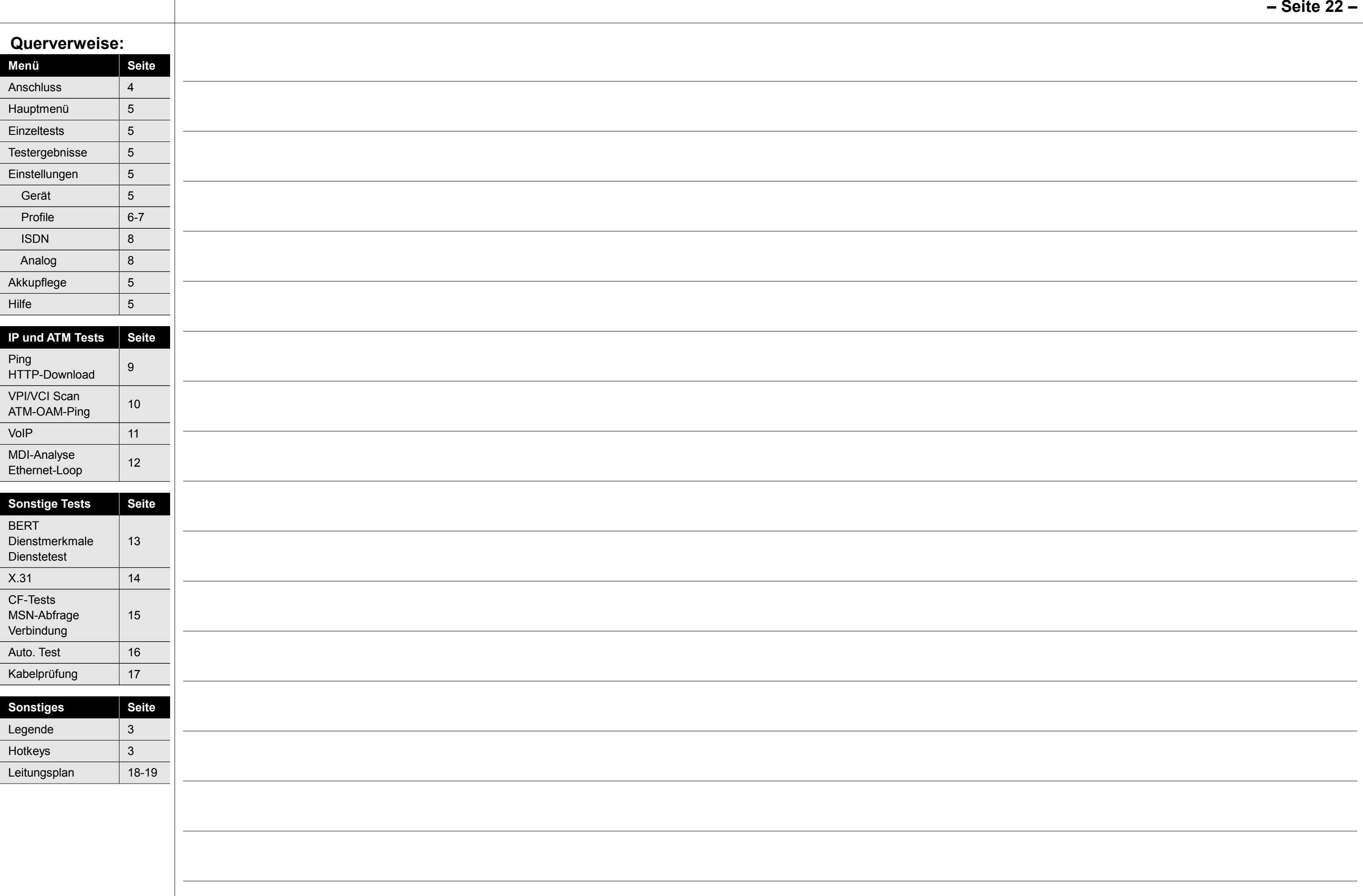

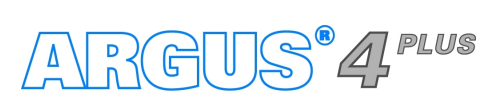

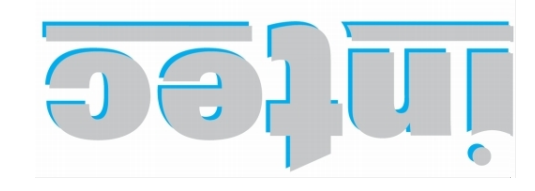

**INFORMATIONSTECHNIK mbH GESELLSCHAFT FÜR** 

Rahmedestraße 90 58507 Lüdenscheid

Tel.: 0 23 51 / 90 70-0 Fax: 0 23 51 / 90 70-70 Email: sales@argus.info b.www.argus.info